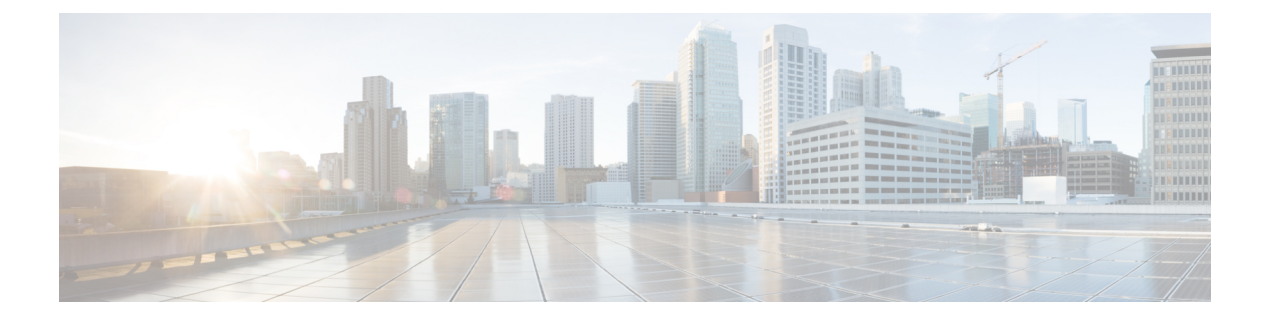

# **Cisco Prime Network Registrar** を使用した **DNS** エニーキャスト

エニーキャストは、同じサービスを提供する多くのサーバーに1つのクライアントからパケッ トを送信できるようにするネットワークとルーティングのメカニズムです。エニーキャストグ ループ内のすべてのサーバーは同じエニーキャスト IP アドレスを使用して設定されます。パ ケットはルーティング アルゴリズムに基づいて判断されたベスト パスでクライアントから最 も近いサーバーにルーティングされます。エニーキャストルーティングで複数のサーバーを1 つのサービスとしてグループ化することにより、シームレスな冗長性、ロードバランシング、 水平スケーリングといった重要な機能を利用できます。エニーキャスト DNS は DNS サービス のエニーキャストの実装です。エニーキャストは、サービスの可用性を隣接ルータにアドバタ イズするために BGP (Border Gateway Protocol) などのルーティングプロトコルと併用されま す。これにより、エニーキャスト DNS が有効に機能します。

この章では、エニーキャストを使用して Cisco Prime Network Registrar DNS サービスを設定す るための情報とツールについて説明します。

- DNS エニーキャストの基本要件 (1 ページ)
- エニーキャストルーティング (2 ページ)
- Script (3 ページ)
- ルータ設定 (4 ページ)
- BGP を使用したエニーキャスト設定の例 (4 ページ)
- ネットワーク ルータ設定 (5 ページ)
- DNS サーバーでの FRRouting の設定 (6 ページ)
- DNS サーバーでの Quagga の設定 (8 ページ)
- ルータでの診断の実行 (9 ページ)
- BGP トラフィック ログのモニター (10 ページ)
- DNS ゾーンの設定 (11 ページ)

## **DNS** エニーキャストの基本要件

次のリストは、エニーキャスト DNS をサポートするための要件と推奨事項です。

- キャッシング DNS サーバーのエニーキャストアドレスを介して DNS クエリを解決するよ うにクライアントを設定する必要があります。
- ネームサーバーは、NS と A RR でエニーキャストアドレスをアドバタイズする必要があ ります。
- ネームサーバーは、エニーキャスト IP アドレスの DNS クエリをリッスンする必要があり ます。
- ループバック インターフェイスの少なくとも 1 つのエニーキャスト IP アドレスを使用し てネームサーバーを設定する必要があります。
- •また、管理 IP (物理または追加のループバック インターフェイスのいずれか)を使用し てサーバーを設定する必要があります。
- ルーティング情報の交換と、エニーキャスト IP アドレスへのルートが存在しない場合の システムアクセスとメンテナンスのために、DNS サーバーに少なくとも 1 つの物理 IP を 定義する必要があります。
- ゾーン転送、ゾーン更新、または query-source に物理 IP または管理 IP のアドレスを使用 し、意図したサーバーに更新が送信されるように、ネームサーバーを設定する必要があり ます。
- ネームサーバーは、RIP、OSPF、BGP などのルーティング プロトコルを使用して、ルー テッド ネットワークにエニーキャスト IP アドレスを挿入する必要があります。

## エニーキャストルーティング

エニーキャストは手動で設定できますが、エニーキャスト宛先アドレスをゲートウェイルータ に通知する BGP や OSPF などのルーティングプロトコルを使用して設定することを推奨しま す。ルーティングプロトコルを使用して DNS サービスの可用性を通知することにより、サー ビスが停止した場合にルータがDNSクエリをブラックホールに送信しないようにします。Cisco Prime Network Registrar DNS アプリケーションにはルーティング機能がないため、DNS アプリ ケーションの外部にあるコードを DNS 環境(物理サーバーまたは仮想マシン)に追加する必 要があります。主要なオープンソース製品は、RHEL/CentOS 8.x 用の FRRouting (FRR) と RHEL/CentOS 7.x 用の Quagga です。

### **FRRouting**

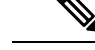

(注) RHEL/CentOS 8.x では、FRR を使用します。

FRR は、Linux および Unix プラットフォーム用の IP ルーティング プロトコル スイートで、 BGP、IS-IS、LDP、OSPF、PIM、および RIP のプロトコルデーモンが含まれています。

FRR は、Linux 用の別のルーティング プロトコル スイートである Quagga から分岐されます。 FRR には、Quagga を広く普及させた基本的な機能と、その基盤を大幅に改善した多くの拡張 機能が含まれています。

FRR は、CiscoPrime Network Registrar に同梱されていません。FRR の詳細については、FRR の マニュアルを参照してください。

### **Quagga**

(注) RHEL/CentOS 7.x では、Quagga を使用します。

Quaggaはルーティングソフトウェアスイートであり、Unixプラットフォーム、Linux、Solaris、 および NetBSD 用の OSPFv2、OSPFv3、RIP v1 および v2、RIPng、ならびに BGP-4 が実装され ます。この章では、BGP を使用してこのソリューションを説明します。

Quagga アーキテクチャにはコアデーモンとして zebra が含まれています。zebra は基盤となる Linux カーネルの抽象化レイヤとして機能し、Unix または TCP ストリームを介した Quagga ク ライアントへの Zserv API を提供します。これらの Zserv クライアントは、通常ではルーティ ング プロトコルを実装し、zebra デーモンにルーティングの更新を伝達します。

Quagga デーモンは、ネットワークアクセス可能な CLI(**vty** という)を使用して設定できま す。CLI は、他のルーティング ソフトウェアと同様のスタイルに従います。Quagga には **vtysh** と呼ばれる別のツールがあります。vtysh はすべてのデーモンに対する単一の統合されたフロ ントエンドとして機能するため、さまざまな Quagga デーモンのほぼすべての側面を 1 か所で 管理できます。

Quagga は、Cisco Prime Network Registrar に同梱されていません。Quagga の詳細については、 Quagga のマニュアルを参照してください。

## **Script**

サンプルのPythonスクリプトはCiscoPrime NetworkRegistrarのインストールに含まれており、 次の場所にあります。

• FRR

**/opt/nwreg2/local/examples/dns/python/dns\_anycast\_bgp\_frr.py**

• Quagga

**/opt/nwreg2/local/examples/dns/python/dns\_anycast\_bgp.py**

スクリプトは FRR/Quagga を開始および停止し、DNS クエリを送信して動作を確認します。 FRR/Quaggaが開始されると、FRR/Quaggaデーモンが接続ルータにエニーキャストのアドバタ イズメントを送信し、エニーキャストアドレスによる DNS サービスが使用可能になります。 DNSサーバーがスクリプトからのクエリに応答しない場合、スクリプトはFRR/Quaggaデーモ ンを停止します。FRR/Quagga の停止によって TCP 接続が切断され、ルータは BGP キープア

ライブメッセージの受信を停止します。その後で、ルータはそのエニーキャストグループから DNSサービスを削除し、次に最も近い、使用可能なDNSサービスへのDNSクエリの送信を開 始します。DNS サーバーがスクリプトからのクエリに応答すると、スクリプトは FRR/Quagga デーモンが実行されているかどうかを確認します。デーモンが実行されていない場合、スクリ プトはデーモンを開始します。

サンプルスクリプトを別の場所にコピーし、定期的にスクリプトを実行して DNS サーバーの ステータスを確認するようにcronジョブを設定し(推奨は5分間隔)、設定に応じてBGPデー モンを開始または停止することをお勧めします。cronジョブの例は、このソリューションの範 囲外です。

## ルータ設定

設定はネットワーク要件やアドレス方式のバリエーションによって異なる可能性があります。

## **BGP** を使用したエニーキャスト設定の例

この項では、シスコのルータと FRR/Quagga ホストベースのルーティングソフトウェアで BGP を使用したエニーキャストの基本的なセットアップと設定について説明します。この章の目的 は、ルータと BGP の設定について管理者に手順を示すことではなく、Cisco Prime Network Registrarラボで正常にテストされた設定を示すことです。ネットワーク要件は異なる場合があ りますので注意してください。

BGP は、インターネットの自律システム(AS)間でルーティング情報と到達可能性情報を交 換することを目的として標準化された外部ゲートウェイプロトコルです。この設定は単一の AS を使用します。この方法は、自律システム全体に展開されるソリューションではありませ ん。

次の手順をホスト DNS-1 と DNS-2 で実行する必要があります。

#### **FRR**

#### **FRR** ルーティングソフトウェアのインストール

CiscoPrime Network Registrar を実行している同じシステムに FRR をインストールします。これ により、次のような FRR パッケージがインストールされます。

**frr-7.0-5.el8.x86\_64**

#### **Quagga**

**Quagga** ルーティング ソフトウェアのインストール

Cisco Prime Network Registrar を実行している同じシステムに Quagga をインストールします。 これにより、次のような Quagga パッケージがインストールされます。

**quagga-0.99.15-7.el6\_3.2.x86\_64**

ループバック インターフェイスの作成

システムでループバック インターフェイスのエイリアスを作成します。このループバック イ ンターフェイスのエニーキャスト IP アドレスを設定します。

RHEL の場合、インターフェイス コンフィギュレーション ファイル

は、**/etc/sysconfig/network-scripts** にあります。**ifcfg-lo:0** という名前のディレクトリに次の内容 のファイルを作成します。

DEVICE=lo:0 IPADDR=10.10.10.1 NETMASK=255.255.255.255 BOOTPROTO=none ONBOOT=yes

**Ifup lo: 0**コマンドを使用して、新しいループバックインターフェイスを起動します。

# ネットワーク ルータ設定

このルータ設定は、このDNSエニーキャストソリューションの検証で使用されます。これは、 DNS エニーキャスト ソリューションの開発を補助するための参考資料として提供されていま す。この特定のソリューションの完全な設定ですが、ソリューション開発のための参考用でし かありません。

```
csr1000v# sh run
Building configuration...
!
interface Loopback0
ip address 2.2.2.2 255.255.255.255
!
interface GigabitEthernet1
ip address 10.78.29.77 255.255.255.0 (Router)
negotiation auto
!
interface GigabitEthernet2
ip address 10.0.2.1 255.255.255.0 (Client)
negotiation auto
!
interface GigabitEthernet4 (DNS-2)
platform ring rx 256
ip address 10.0.3.1 255.255.255.0
negotiation auto
!
interface GigabitEthernet5 (DNS-3)
platform ring rx 256
ip address 10.0.5.1 255.255.255.0
negotiation auto
!
router ospf 1
router-id 2.2.2.2(is the loopback IP address)
redistribute bgp 65500 subnets
network 2.2.2.2 0.0.0.0 area 1
network 10.0.6.0 0.0.0.255 area 1
network 10.0.0.0 0.0.255.255 area 1
!
router bgp 65500
bgp log-neighbor-changes
neighbor IBGP peer-group
neighbor IBGP update-source Loopback0
neighbor ANY peer-group
neighbor 192.0.2.1 remote-as 65500
```

```
neighbor 192.0.2.1 peer-group IBGP
neighbor 192.0.2.1 update-source Loopback0
neighbor 10.0.3.2 remote-as65500
!(This should be the bgp AS in Quagga for DNS-2)
neighbor 10.0.3.2 peer-group ANY
 neighbor 10.0.5.2 remote-as 65500
!(This should be the bgp AS in Quagga for DNS-3)
neighbor 10.0.5.2 peer-group ANY
 !
address-family ipv4
redistribute ospf 1
neighbor IBGP next-hop-self
neighbor ANY next-hop-self
neighbor 192.0.2.1 activate
neighbor 10.0.3.2 activate
neighbor 10.0.5.2 activate
exit-address-family
!
virtual-service csr_mgmt
ip shared host-interface GigabitEthernet1
activate
!
ip default-gateway 10.78.28.1
ip forward-protocol nd
!
no ip http server
ip http secure-server
ip route 0.0.0.0 0.0.0.0 10.78.28.1
ip route 10.78.28.0 255.255.254.0 GigabitEthernet1 10.78.28.1
!
ip prefix-list anycast-ip seq 5 permit 10.10.10.1/32
!
control-plane
!
line con 0
stopbits 1
line vty 0 4
login local
!
!
end
```
# **DNS** サーバーでの **FRRouting** の設定

両方のサーバーで FRR 構成ファイルを設定します。次は DNS-1 の例です。DNS-2 も同様に設 定する必要があります。構成ファイルは **/etc/frr** にあります。

**/etc/frr** には構成ファイルの例が複数あります。(FRR がサポートする各ルーティングプロト コル用と、メインプロセスである zebra 用)。BGP を使用してエニーキャストを有効にするに は、**zebra.conf**、**bgpd.conf**、**daemons** ファイルを設定する必要があります。

## デーモンファイルで **zebra** と **bgpd** を有効にする

#### # **cat /etc/frr/daemons**

```
# This file tells the frr package which daemons to start.
watchfrr_enable=yes
watchfrr_options="-r '/usr/lib/frr/frr restart %s' -s '/usr/lib/frr/frr start %s' -k
'/usr/lib/frr/frr stop %s'"
```
# zebra=yes bgpd=yes ospfd=no

### **FRR Zebra** 設定

```
# cat /etc/frr/zebra.conf
 hostname DNS-1
 !
 password zebra
 enable password zebra
  !
 interface eth0
  ip address 10.0.3.2/24
 !
 interface lo
  ip address 10.10.10.1/32
 !
 line vty
 !
```
(注) このグループに属する他のエニーキャスト サーバーに対して、この手順を繰り返します。

### **FRR BGP** 設定

```
# cat /etc/frr/bgpd.conf
! -*- bgp -*-
!
! BGPd sample configuration file
!
!
hostname DNS-1
password zebra
log stdout
!
router bgp 65500
bgp router-id 10.78.29.79
bgp log-neighbor-changes
network 10.10.10.1/32
timers bgp 4 16
neighbor 10.0.3.1 remote-as 65500
neighbor 10.0.3.1 next-hop-self
neighbor 10.0.3.1 prefix-list DEFAULT in
neighbor 10.0.3.1 prefix-list ANYCAST out
!
address-family ipv4
network 10.0.3.1/24
neighbor 10.0.3.1 activate
exit-address-family
!
ip prefix-list ANYCAST seq 5 permit 10.10.10.1/32
ip prefix-list DEFAULT seq 5 permit 0.0.0.0/0
line vty
!
```
### **FRR** サービスの開始

次のコマンドを使用して、FRR サービスを開始します。

**systemctl start frr.service**

#### ループバックインターフェイスで追加の **IP**アドレス を作成する

FRR を使用してエニーキャスト用のループバック インターフェイスに追加の IP アドレスを作 成するには、Red Hat のマニュアルを参照してください。

### **FRR** サービスの再起動

次のコマンドを使用して、FRR サービスを再起動します。

**systemctl restart frr.service**

# **DNS** サーバーでの **Quagga** の設定

両方のサーバーでQuaggaコンフィギュレーションファイルを設定します。次はDNS-1の例で す。DNS-2も同様に設定する必要があります。コンフィギュレーションファイルは**/etc/Quagga** にあります。

**/etc/Quagga** にはコンフィギュレーション ファイルの例が複数あります(Quagga がサポートす る各ルーティングプロトコル用と、メインプロセスである zebra 用)。BGP を使用してエニー キャストを有効にするには、**zebra.conf** と **bgpd.conf** を設定する必要があります。

### **Quagga Zebra** の設定

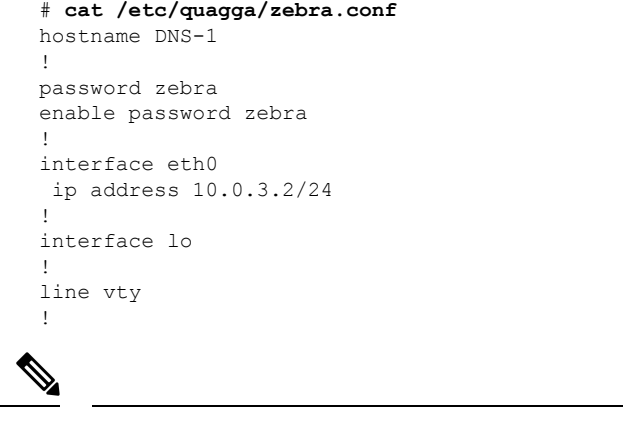

(注) このグループに属する他のエニーキャスト サーバーに対して、この手順を繰り返します。

### **Quagga BGP** の設定

```
# cat /etc/quagga/bgpd.conf
! -*- bgp -*-
!
! BGPd sample configuration file
!
!
hostname DNS-1
password zebra
log stdout
!
router bgp 65500
bgp router-id 10.78.29.79
bgp log-neighbor-changes
network 10.10.10.1/32
timers bgp 4 16
neighbor 10.0.3.1 remote-as 65500
neighbor 10.0.3.1 next-hop-self
neighbor 10.0.3.1 prefix-list DEFAULT in
neighbor 10.0.3.1 prefix-list ANYCAST out
!
address-family ipv4
network 10.0.3.1/24
neighbor 10.0.3.1 activate
exit-address-family
!
ip prefix-list ANYCAST seq 5 permit 10.10.10.1/32
ip prefix-list DEFAULT seq 5 permit 0.0.0.0/0
line vty
!
```
### **BGP** デーモンの開始

次のコマンドを使用して、BGP デーモンを開始します。

**systemctl start bgpd**

# ルータでの診断の実行

ルータで診断を実行して、エニーキャストが正しく設定されていることを確認します。

**sh ip bgp summary** コマンドの出力は、router-1 が 2 つのネイバーとの BGP セッションを開始 したことを示します。**State/PfxRcd**の値は、TCPセッションがアップしており、ルータとホス トがルートを交換していることを示します。このフィールドは、リモートネイバーから受信し たルート プレフィックスの数を示す数値である必要があります。値の例は 1 です。この時点 で、DNS サーバーとの BGP 接続が確立された状態になります。

#### **sh ip bgp summary** の概要:

BGP router identifier 2.2.2.2, local AS number 65500 BGP table version is 86, main routing table version 86 1 network entries using 248 bytes of memory 2 path entries using 240 bytes of memory 1/1 BGP path/bestpath attribute entries using 248 bytes of memory 0 BGP route-map cache entries using 0 bytes of memory 0 BGP filter-list cache entries using 0 bytes of memory

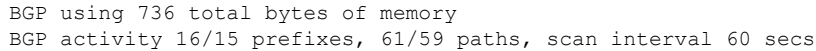

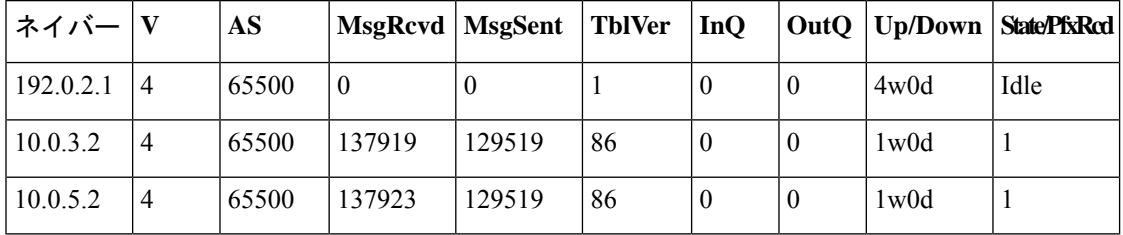

**show ip bgp neighbors** コマンドは、ネイバーに関する情報を詳細に示します。

**show iproute** コマンドには、エニーキャストアドレスと現在ルーティングされているホストの エントリが含まれている必要があります。

#### #**sh ip route**

```
Codes: L - local, C - connected, S - static, R - RIP, M - mobile, B - BGP
D - EIGRP, EX - EIGRP external, O - OSPF, IA - OSPF inter area
N1 - OSPF NSSA external type 1, N2 - OSPF NSSA external type 2
E1 - OSPF external type 1, E2 - OSPF external type 2
i - IS-IS, su - IS-IS summary, L1 - IS-IS level-1, L2 - IS-IS level-2
ia - IS-IS inter area, * - candidate default, U - per-user static route
o - ODR, P - periodic downloaded static route, H - NHRP, l - LISP
a - application route
 + - replicated route, % - next hop override, p - overrides from PfR
B 10.10.10.1/32 [200/0] via 10.0.3.2, 00:00:10
```
# **BGP** トラフィック ログのモニター

ホスト DNS-1 と DNS-2 の BGP トラフィックログをモニターするには、 **telnet localhost bgpd** コマンドを使用します。

#### **FRR**

```
Trying ::1...
telnet: connect to address ::1: Connection refused
Trying 127.0.0.1...
Connected to localhost.
Escape character is '^]'.
Hello, this is FRRouting (version 7.0).
Copyright 1996-2005 Kunihiro Ishiguro, et al.
User Access Verification
Password:
dns-anycast-1> enable
dns-anycast-1# terminal monitor
dns-anycast-1# conf t
dns-anycast-1(config)# debug bgp keepalives
dns-anycast-1(config)# 2020/10/27 02:56:22 BGP: : 10.0.3.1 KEEPALIVE rcvd
dns-anycast-1(config)# 2020/10/27 02:56:23 BGP: : 10.0.3.1 sending KEEPALIVE
2020/10/27 02:56:27 BGP: : 10.0.3.1 KEEPALIVE rcvd
2020/10/27 02:56:28 BGP: : 10.0.3.1 sending KEEPALIVE
2020/10/27 02:56:32 BGP: : 10.0.3.1 KEEPALIVE rcvd
2020/10/27 02:56:33 BGP: : 10.0.3.1 sending KEEPALIVE
```

```
2020/10/27 02:56:37 BGP: : 10.0.3.1 KEEPALIVE rcvd
2020/10/27 02:56:38 BGP: : 10.0.3.1 sending KEEPALIVE
2020/10/27 02:56:42 BGP: : 10.0.3.1 KEEPALIVE rcvd
2020/10/27 02:56:43 BGP: : 10.0.3.1 sending KEEPALIVE
2020/10/27 02:56:47 BGP: : 10.0.3.1 KEEPALIVE rcvd
2020/10/27 02:56:48 BGP: : 10.0.3.1 sending KEEPALIVE
```
#### **Quagga**

```
Trying 127.0.0.1...
Connected to localhost.
Escape character is '^]'.
Hello, this is Quagga (version 0.99.15).
Copyright 1996-2005 Kunihiro Ishiguro, et al.
User Access Verification
Password:
DNS-1> enable
DNS-1# terminal monitor
DNS-1# 2016/07/13 15:49:20 BGP: 10.0.5.1 send message type 4, length (incl. header) 19
2016/07/13 15:49:21 BGP: 10.0.5.1 rcv message type 4, length (excl. header) 0
2016/07/13 15:49:25 BGP: 10.0.5.1 send message type 4, length (incl. header) 19
2016/07/13 15:49:27 BGP: 10.0.5.1 rcv message type 4, length (excl. header) 0
```
## **DNS** ゾーンの設定

これでエニーキャスト機能の設定は終わりますが、管理者は DNS サーバーの設定を完了する 必要があります[。ゾーンの管理](DNS_Guide_chapter10.pdf#nameddest=unique_178)を参照してください。

詳細については、次のリンクを参照してください。

- <http://www.pacnog.org/pacnog6/IXP/Anycast-v10.pdf>
- <http://www.nongnu.org/Quagga>
- <https://frrouting.org/>
- <https://cumulusnetworks.com/learn/frrouting/>
- <https://bgpgeek.com/installing-frr/>
- <https://access.redhat.com/solutions/4967711>
- <https://access.redhat.com/solutions/4538371>
- <http://www.linuxjournal.com/magazine/ipv4-anycast-linux-and-Quagga>
- <http://ddiguru.com/blog/125-anycast-dns-part-5-using-bgp>

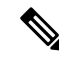

(注)

上記のリンクは外部 Web サイトを参照しており、シスコはそれらを最新の状態に保つ責任を 負いません。これらは参照のためだけに提供されています。コンテンツが古い場合やリンクに アクセスできない場合は、Web サイトの所有者に連絡して最新情報を入手してください。

**DNS** ゾーンの設定

I

翻訳について

このドキュメントは、米国シスコ発行ドキュメントの参考和訳です。リンク情報につきましては 、日本語版掲載時点で、英語版にアップデートがあり、リンク先のページが移動/変更されている 場合がありますことをご了承ください。あくまでも参考和訳となりますので、正式な内容につい ては米国サイトのドキュメントを参照ください。